# **Colorlight**

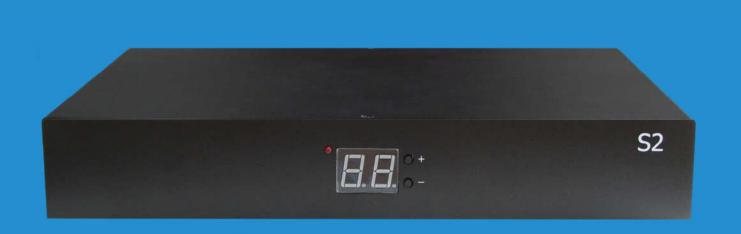

## S2 Synchronous Sender

**USER MANUAL** 

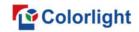

## Contents

| 1. Introduction                                         | 1  |
|---------------------------------------------------------|----|
| 2. Interface Description                                | 1  |
| 3. Hardware Connection                                  | 3  |
| 4. LEDVISION Installation and Preliminary Configuration | 4  |
| 4.1 Computer Configurations                             | 4  |
| 4.2 USB Driver Installation                             | 5  |
| 4.3 Graphic Card Settings                               | 7  |
| 5. Parameter Configuration                              | 11 |
| 5.1 Confirmation on Hardware Connection                 | 12 |
| 5.2 LED Screen Setting                                  | 14 |
| 5.2.1 Sending Device Setting                            | 15 |
| 5.2.2 Screen Parameters                                 | 17 |
| 5.2.3 Connection Parameters (Look from front)           | 18 |

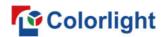

## **1. Introduction**

As a new generation of sender, S2 Sender has updated its core chips, and the performance significantly improved. It adopts dual USB2.0 as the communication interface to achieve high speed communication between the PC and senders. S2 Sender realizes cascading between multiple senders and much more convenient. S2 Sender can be applied to small display perfectly.

## 2. Interface Description

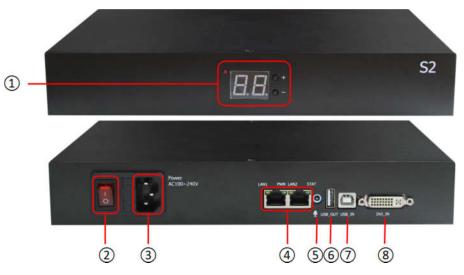

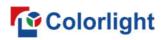

| No | Name                                           | Function                                                                                                   | Remarks                                                                               |
|----|------------------------------------------------|----------------------------------------------------------------------------------------------------|---------------------------------------------------------------------------------------|
| 1  | Indicator panel<br>and Configuration<br>button | Adjust the brightness of the entire screen ( 16 levels );<br>Display the whole screen test mode conversion | Press "+"and "-"together to switch between<br>brightness adjustment and testing mode. |
| 2  | Power Switch                                   | On/off                                                                                                    |                                                                                       |
| 3  | Power Socket                                   | AC 100~240V                                                                                                |                                                                                       |
| 4  | Output Ports                                   | RJ45, to transmit network signals                                                                          | The control area of the two outputs can be separately set.                            |
| 5  | Audio input                                    | Input audio signal via Ethernet cable                                                                      |                                                                                       |
| 6  | USB TYPE-A                                     | USB output, cascading among multiple senders                                                               |                                                                                       |
| 7  | USB TYPE-B                                     | USB input, connecting PC for configuring parameters                                                        |                                                                                       |
| 8  | DVI Input                                      | DVI output interface, connect to the graphics card                                                         |                                                                                       |

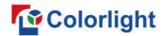

## **3. Hardware Connection**

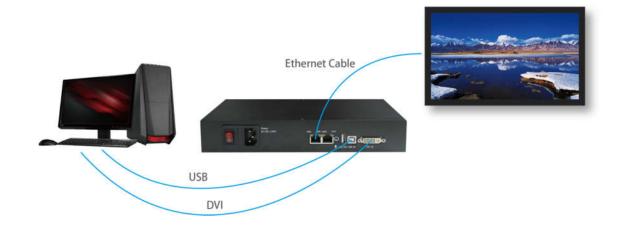

#### 1) Power Supply (PCI):

Match with computer PCI slot, or DC 3.8-12V for power supply.

#### 2) Video Signal Input (DVI):

Connect PC with S2 via proper DVI/HDMI cable via DVI interface.

#### 3) Screen Configuration (USB):

Use a standard USB A/B cable to connect S2 with PC for S2 configuration.

#### 4) Ethernet Cable (RJ45):

Connect S2 sender with the receiving card via Ethernet cable for controlling receiving card and the screen (Note: The Ethernet cable must be CAT5E or CAT6).

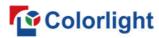

## 4. LEDVISION Installation and Preliminary Configuration

#### **4.1 Computer Configurations**

- CPU Frequency>= 2.0GHZ
- Host Memory>=1G
- Graphic card with DVI/HDMI interface: Memory ≥512MB
- The resolution of PC's graphic card should be equal to or larger than the actual LED display's.

Computer configuration can be adjusted according to the actual situation. Adjustment mainly aims at total pixels of LED display, the complexity of playing contents and whether playing HD video or not.

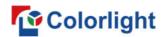

#### 4.2 USB Driver Installation

First download the installation package of LEDVISION software from Colorlight's official website <u>www.colorlightinside.com</u>, and complete the installation according to the diagrams shown below.

**1**. Run the software package, and select **[English]** for installer language. Click **[OK]** to move on.

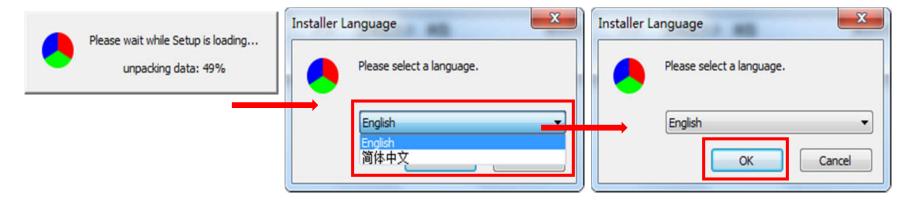

**Note:** Run LEDVISION version 4.18 or higher while using S2.

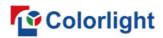

2. After selecting a language, an installation wizard like below will appear. Click [ Next ];

Then choose installation location, click [ Browse ] to change default target location, then click [ Next ] after completing.

Choose components according to your own computer status, click [Install] to complete.

| LEDVISION Setup – 🗆 🗙                                                                                                    | \varTheta LEDVISION Setup – 🗆                                                                                                    |
|----------------------------------------------------------------------------------------------------|----------------------------------------------------------------------------------------------------|
| Choose Install Location<br>Choose the folder in which to install LEDVISION .                                                                               | Choose Components<br>Choose which features of LEDVISION you want to install.                                                               |
| Setup will install LEDVISION in the following folder. To install in a different folder, click Browse<br>and select another folder. Click Next to continue. | Check the components you want to install and uncheck the components you don't want to<br>install. Click Install to start the installation. |
| Destination Folder C:\Program Files (x86)\LEDVISION Browse                                                                                                 | Select components to install:<br>Common Files<br>Dependens Files<br>USB-to_Serial Driver<br>Winpcap<br>Usb Driver For Sending Ca           |
| C:\Program Files (x86)\LEDVISION Browse Space required: 100.8MB Space available: 239.9GB                                                                   | Space required: 100.8MB                                                                                                    |
| < Back Next > Cancel                                                                                                    | < Back Install Cancel                                                                                                    |

After the installation is complete you are ready to use LEDVISION.

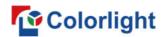

#### 4.3 Graphic Card Settings

Set up the working mode of the computer graphic card after completing hardware connection and powering S2 on, you can select **Duplicate** mode or **Extend** mode according to the different requirements.

• **Duplicate Mode:** That the contents displayed on LED screen are consistent with computer, that is to say, copy the computer contents onto LED screen, as pic below.

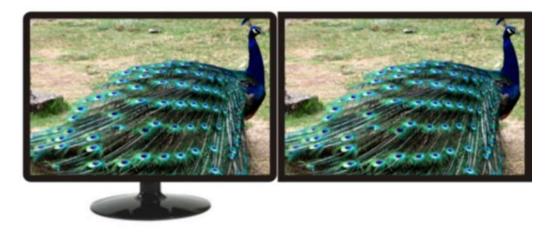

PC Screen

LED Screen

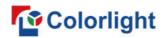

• Extend Mode: That the contents displayed on LED screen are inconsistent with computer's, that is, to extend a display image from the right side of PC screen, which was consistent with LED display's, we also call it "background playing", as pic below.

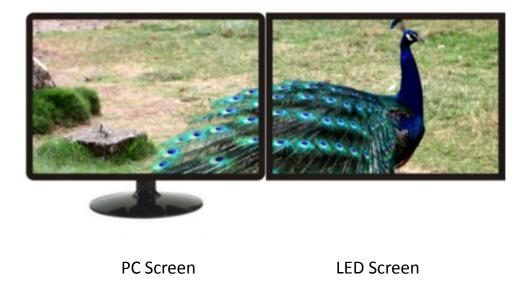

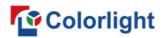

For different computers, there are different ways to change the mode. Take **WIN 7/8** system + **NVIDIA** graphics cards as an example, please read the following settings ways.

• Method 1: Hold down the WIN and P keys at the same time, and select the mode as you want in the pop-up

window.

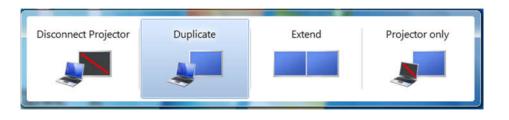

• Method 2: Right-click and select "Screen resolution" to enter the page of "modify the display appearance"; if your graphics card is not NVIDIA and cannot find the setting interface please refer to the description of the graphics card.

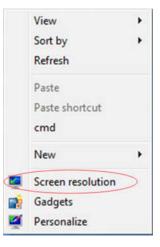

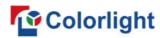

#### www.colorlightinside.com

| le Edit View | Tools Help                                  |                                                                                                    |        |                    |  |
|--------------|---------------------------------------------|----------------------------------------------------------------------------------------------------|--------|--------------------|--|
|              | Change the app                              | pearance of your displays                                                                                      |        |                    |  |
|              |                                             |                                                                                                    | 21     | Detect<br>Identify |  |
|              | Display:                                    | 1. Mobile PC Display 🔹                                                                                         | ~      |                    |  |
|              | Resolution:                                 | 1366 × 768 (recommended)                                                                                       |        |                    |  |
|              | Orientation:                                | Landscape 👻                                                                                                    |        |                    |  |
|              | Multiple displays:                          | Extend these displays                                                                                          |        |                    |  |
|              |                                             | Duplicate these displays<br>Extend these displays<br>Show desktop only on 1<br>Show desktop only on 2<br>tap P | )      | Advanced settings  |  |
|              | Make text and other<br>What display setting | r items larger or smaller<br>gs should I choose?                                                               |        |                    |  |
|              |                                             |                                                                                                    | OK Can | el Apply           |  |

**Note:** As for other kinds of graphic cards, if there is no corresponding window, please refer to the user manual of the graphic card.

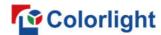

## **5.** Parameter Configuration

First of all, please make sure the software under i Series

Mode before setting.

Click the **"Setting"** > **"Software Setting"** to enter the Software Management window, change the mode by inputting password: **168**.

| Mode Settings     | Mode Settings    | Classic Mode    |                                  |                          |    |
|-------------------|------------------|-----------------|----------------------------------|--------------------------|----|
| Play Settings     |                  | S racics roac   |                                  |                          |    |
| Startup Settings  | Play Settings    | Play Mode       | Normal Play Mode                 | *                        |    |
| LED Play Screen   |                  | Default Decode  | Self Decoding First              | •                        |    |
| Timer Settings    |                  |                 | sk Plug and Play<br>Program Into |                          | ]  |
| Vetwork Settings  |                  | Record Play L   | -                                | gh Graphics Requirement: | 5) |
| Shortcut Settings |                  |                 |                                  |                          |    |
| Other Settings    | Startup Settings | Run When Sy     | stem Starts                      |                          |    |
|                   |                  | Play When So    | ftware Starts                    |                          |    |
|                   |                  | Minimize After  | Start                            |                          |    |
|                   |                  | Wait for 30 se  | econds if system start u         | pless than 2 minutes     |    |
|                   |                  | Permit Multi-Ir | nstance                          |                          |    |
|                   |                  |                 | ed to run one instance e         | and a second second      |    |

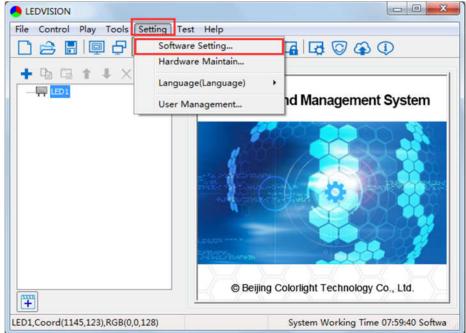

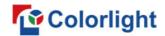

#### **5.1 Confirmation on Hardware Connection**

Please make sure the correctness of the hardware connection before setting, use LEDVISION to detect sender and all

receiving cards.

#### 5.1.1 Detect Sender and receiving card

Run LEDVISION, click the "Control" > "Screen Control" to enter the Screen Control window.

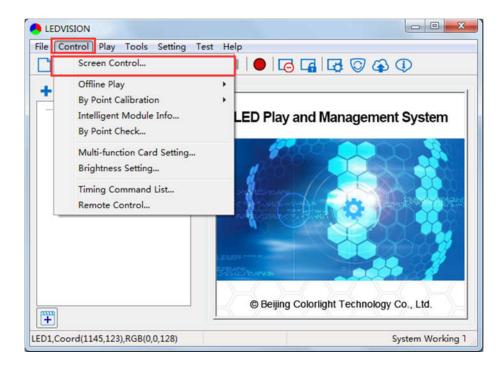

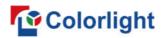

Select [ Sender Card ] for sending device, Click [ Detect Sender Cards ] in Sender Card Settings. Please check the hardware connection or the installation of relevant driver if cannot detect sender cards.

Select network port and click "**Detect Receiver Cards**" respectively, the software will automatically acquire the Receiver (Receiving card) quantity for each network port of the sender. Please check corresponding cable if the numbers of receiving card are inconsistent with actual status.

| Net Card                  | Sender Card        | C-Series Play Box | LED Screen Settings   |
|---------------------------|--------------------|-------------------|-----------------------|
|                           |                    |                   |                       |
| der Card Settings         |                    |                   |                       |
|                           |                    | Detroit           | Receiver Cards Port 1 |
| Detect Sender Cards No Se | nder Card Detected | Detect            | Receiver Cards Port 1 |

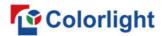

#### 5.2 LED Screen Setting

Click "LED Screen Settings" and input password [ 168 ] to enter the LED Screen Setting interface, and set up "Sending

device", "Screen parameters", "Connection parameters".

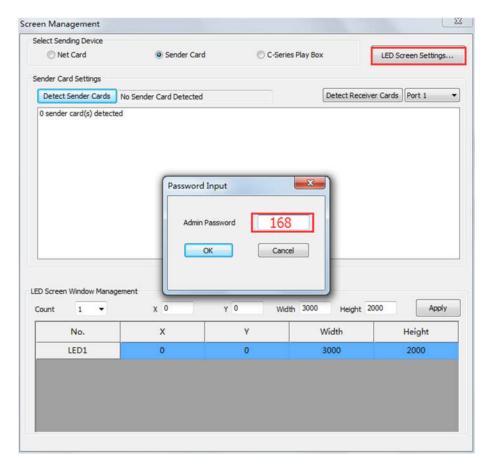

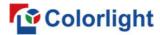

#### **5.2.1 Sending Device Setting**

Configure on the relevant parameters of the sender card.

| g Device Scree     | n Parameters Connect        | ion Parameters(L | ook From Front) |    |                |          |         |          |               |
|--------------------|-----------------------------|------------------|-----------------|----|----------------|----------|---------|----------|---------------|
| Select Sending De  | vice                        |                  |                 |    |                |          |         |          |               |
| O Net Car          | d 💿 Sender                  | Card C           | C-Series Play B | DX | Detect Receive | er Cards | All 1   | 2 3      | 4             |
| Toatal: 0          | No Sender Card Detec        | ted              | Detect          |    | Port Index     | Index    | Version | Run Time | Support Chips |
| nput Signal Inform | nation                      |                  |                 |    | -              |          |         |          |               |
| Туре               | No Signal                   | Frame Rate       | [               |    |                |          |         |          |               |
| Width              |                             | Height           |                 |    |                |          |         |          |               |
| ender Card Resol   | lution(EDID)<br>800 x 600 v |                  | Set             |    |                |          |         |          |               |
| Advanced           | deu                         | MTI              | Standard        | ~  |                |          |         |          |               |
| Loop Backup        | bdy                         | Frame Output     |                 | ~  |                |          |         |          |               |
| Enable HDCP        |                             | Input Bit Depth  |                 | ~  | _              |          |         |          |               |
|                    |                             | Input Type       |                 | v  |                |          |         |          |               |
| Auto Switch (D     |                             | Sync Method      |                 | ~  |                |          |         |          |               |
| better Graylev     | el On Low Brightness        | Sync Method      | AUU             |    |                |          |         |          |               |
|                    |                             |                  | Send            |    |                |          |         |          |               |
| Test Mode          | Off                         | ~                | Write Logo      |    |                |          |         |          |               |
| Work Mode          | Normal Mode                 | ~                | 3D Setting      |    |                |          |         |          |               |
| THAT'S PROOF       |                             |                  |                 |    |                |          |         |          |               |

**Sender Card Resolution:** Generally, sender card resolution must be consistent with the graphic card's.

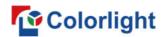

**Input Signal Information:** Display the sender info that auto acquired via the software, which only provided for reference, and did not support personally set up.

Advanced: Prepare for professionals for special applications settings, no operation allowed for non-professionals.

#### Advanced settings include the parameters listed below:

Zero Frame Delay: Default uncheck, and should be enabled by technician under special status.

**Auto Switch DVI/HDMI:** The sender only identifies the video signal that has been set up when unchecked; Auto identify the signal that has been connected first when checked.

Brightness adjustment via multi-function card: Auto adjusts screen brightness via the sensor of multi-function card when checked.

Maximum Transmission Unit (MTU): Default "Standard", and consult with the technician if you need to apply to "Long Frame".

Frame Output: Default "Every Frame", and consult with the technician if you need to apply to "Every Other Frame".

Input Bit Depth: Default "8bit".

**Input Type:** DVI/HDMI, according to the actual using status.

Sync Method: Default "Auto"

Write logo: Custom, display before video signal input. The image formats should be bmp, jpg or png.

**3D Setting**: Works only for the function setting of 3D sender, did not apply for S2.

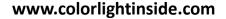

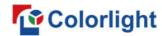

#### 5.2.2 Screen Parameters

Observe the display screen with single cabinet as unit, if all cabinets display normally (it is normal circumstance even the picture between cabinets is not continuous), please ignore this step and directly go to the next step.

#### Otherwise, enter the following configuration:

Click [ Load ], choose the correct parameter file.

Click **[ Send ]**, to send the loading parameter to the receiving card. Each cabinet should display normally (it is normal circumstance even the picture between cabinets is not continuous), then click **[ Save To Receiver ]** to save the parameters to the receiver card.

If each cabinet cannot display normally, then contact with the LED screen engineers.

| 1            |             |                 |               |                 | LED              | Screen S | etting LED1      |             |               |                            | - 0 | ×  |
|--------------|-------------|-----------------|---------------|-----------------|------------------|----------|------------------|-------------|---------------|----------------------------|-----|----|
| nding Device | Screen      | Parameters Co   | nnection Para | ameters(Look Fr | om Front)        |          |                  |             |               |                            |     |    |
| Module Info  | ormation    |                 |               |                 |                  |          |                  |             |               |                            |     |    |
| c            | Chip Type   | Normal Chip     |               | Width           | 64               | Ť.       | Inverted Data    | No          | Reverse       |                            |     |    |
| S            | can Mode    | 16 scan         |               | Height          | 16               |          | OE Active High   | No          | Reverse       |                            |     |    |
| Box Setting  | ,           |                 |               |                 |                  |          |                  |             |               |                            |     |    |
|              | Width       | 64              | <=146         | Cascade         | Left To Right    | *        | Data Group       | Normal 20 g | groups v      |                            |     |    |
|              | Height      | 64              | <=512         | Fold Count      | No Split         | ¥        |                  | Data G      | Group Swap    |                            |     |    |
| Performanc   | e Setting   |                 |               |                 |                  |          |                  |             |               |                            |     |    |
| Refr         | resh Rate   | 1920            | *             | Multiple        | Refresh x 16     | ¥        | Calibration Mode | Disable     | ¥             | Blanking Phase             |     |    |
| G            | iray Level  | 8192            | *             | Gray Mode       | Balanced Low Gra | y v      | Calibration      | From Recei  | ver Cards 🗸 🗸 | SCK Duty Ratio             |     |    |
| Se           | erial Clock | 13.9 MHz        | *             | Display Mode    | Gray-level First | ~        | No Signal Action | Keep the La | ast Frame 🛛 🛩 | White Balance Setting      |     |    |
| Blank        | ing Value   | 0               | ÷ (×100m      | ) Brightness    | 8                | v        | Input Bit Depth  | 8bit        | ~             | Intelligent Module Setting |     |    |
|              | Brightn     | ess Percent: 71 | %             | Minimum O       | E: 90.8 ns       |          | Enable Gradual   | Disable     | ¥             | Custom Gamma Table         |     |    |
|              | E.c.        |                 |               |                 |                  |          | Gamma Value      | 2.8         | ~             | Other Settings             |     |    |
|              | Hide        | Advanced Settin | gs            |                 |                  |          |                  |             |               |                            |     |    |
|              |             |                 |               |                 |                  |          |                  |             |               |                            |     |    |
|              |             |                 |               |                 |                  |          |                  |             |               |                            |     |    |
|              |             |                 |               |                 |                  |          |                  |             |               |                            |     |    |
|              |             |                 |               |                 |                  |          |                  |             |               |                            |     |    |
|              | Intelligen  | t Setting       | Sa            | een Test        |                  | Send A   | fter Modify      |             |               |                            |     | 活W |
| Rea          | d           | Load            |               | ave             | Send             | Save To  | Receiver         |             |               |                            |     |    |

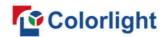

#### 5.2.3 Connection Parameters (Look from front)

You don't need to set up the control area of each net port respectively under i series mode, but set up the connection relationship of the receiver card aiming at each net port loading via the sender, and the software will auto calculate and set up the control area according to the connection relationship. Detailed Setting Steps as follows:

#### 1) Set up the quantity of receiving card

Set how many Receiver (Receiving card) that one port manages in Row Count and Col Count (6\*6 as an example), how many pixels that one Receiver (Receiving card) manages in Width and Height (128\*128 as an example), you will see led display mapping area from the right side (Viewing from the front of led display).

| Sender Card Information                                                  | 5  | (4 No.                                      | III 7 1                                     | Show                                        | v Connection Line                            | es 🖲 Standard                                | O Complex                                    |                                             |
|--------------------------------------------------------------------------|----|---------------------------------------------|---------------------------------------------|---------------------------------------------|----------------------------------------------|----------------------------------------------|----------------------------------------------|---------------------------------------------|
|                                                                          | -  | 1                                           | 2                                           | 3                                           | 4                                            | 5                                            | 6                                            | Receiver Card Layout                        |
| Port                                                                     | N. | Port<br>No.: 0<br>Width: 128<br>Height: 128 | Port<br>No.: 0<br>Width: 128<br>Height: 128 | Port<br>No.: 0<br>Width: 128<br>Height: 128 | Port<br>No.: 0<br>Width: 128<br>Height: 128  | Port:<br>No.: 0<br>Width: 128<br>Height: 128 | Port:<br>No.: 0<br>Width: 128<br>Height: 128 | Col Count 6 💠<br>Row Count 6 💠<br>Reset All |
| Reset the Current Port Number                                            | 5  | Port<br>No.: 0<br>Width: 128<br>Height 128  | Port<br>No.: 0<br>Width: 128<br>Height: 128 | Port<br>No.: 0<br>Width: 128<br>Height 128  | Port:<br>No.: 0<br>Width: 128<br>Height: 128 | Port:<br>No.: 0<br>Width: 128<br>Height: 128 | Port:<br>No.: 0<br>Width: 128<br>Height: 128 | Selected Card Informatio                    |
| Calculate Auto Calculation O Manual Edit<br>Sender Port X Y Width Height |    | Port<br>No.: 0<br>Width: 128<br>Height: 128 | Port<br>No.: 0<br>Width: 128<br>Height 128  | Port<br>No.: 0<br>Width: 128<br>Height: 128 | Port:<br>No.: 0<br>Width: 128<br>Height: 128 | Port:<br>No.:0<br>Width: 128<br>Height: 128  | Port<br>No.: 0<br>Width: 128<br>Height 128   | Width 128                                   |
| phatineen händel (Chailes) (Chailes Anno Anno Anno Anno                  | 4  | Port<br>No.: 0<br>Width: 128<br>Height: 128 | Port<br>No.: 0<br>Width: 128<br>Height 128  | Port<br>No.: 0<br>Width: 128<br>Height: 128 | Port<br>No.: 0<br>Width: 128<br>Height 128   | Port:<br>No.: 0<br>Width: 128<br>Height: 128 | Port<br>No.: 0<br>Width: 128<br>Height 128   | Operation Guide                             |
|                                                                          | 2  | Port<br>No.: 0<br>Width: 128<br>Height 128  | Port<br>No.: 0<br>Width: 128<br>Height 128  | Port<br>No.: 0<br>Width: 128<br>Height 128  | Port<br>No.: 0<br>Width: 128<br>Height 128   | Port<br>No.: 0<br>Width: 128<br>Height: 128  | Port<br>No.: 0<br>Width: 128<br>Height: 128  |                                             |
|                                                                          | 9  | Port<br>No.: 0<br>Width: 128<br>Height: 128 | Port<br>No.: 0<br>Width: 128<br>Height: 128 | Port<br>No.: 0<br>Width: 128<br>Height: 128 | Port<br>No.: 0<br>Width: 128<br>Height 128   | Port:<br>No.: 0<br>Width: 128<br>Height: 128 | Port<br>No.: 0<br>Width: 128<br>Height 128   |                                             |
|                                                                          |    |                                             |                                             |                                             |                                              |                                              |                                              |                                             |
| < >                                                                      |    |                                             |                                             |                                             |                                              |                                              |                                              |                                             |

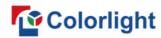

#### 2) Receiver Card Parameters Setting

Select the target sender and the net port from the left side, then select the corresponding cabinets of net port actual control area and set the connection lines in the mapping area.

| nding Device Screen Parameters Connection Para                        | meter | s(Looi | From Front)                                       |                                                  |                                               |                                              |                                              |                                              |                                |
|-----------------------------------------------------------------------|-------|--------|---------------------------------------------------|--------------------------------------------------|-----------------------------------------------|----------------------------------------------|----------------------------------------------|----------------------------------------------|--------------------------------|
| Sender Card Information                                               |       |        | 1. 1                                              | ⊞ 7                                              | Shore Shore                                   | v Connection Lin                             | es 💿 Standard                                | Complex                                      |                                |
| 1 2 3                                                                 | 1     |        | 1                                                 | 2                                                | 3                                             | 4                                            | 5                                            | 6                                            | Receiver Card Layout           |
|                                                                       |       | +      | Port 1-1<br>No.: 1<br>Widtl \$128<br>Height 128   | Port: 1-1<br>No.: 2<br>Width: 128<br>Height: 128 | Port 1-1<br>No: 3<br>Width 128<br>Height 128  | Port:<br>No.: 0<br>Width: 128<br>Height 128  | Port<br>No.: 0<br>Width: 128<br>Height 128   | Port:<br>No.: 0<br>Width: 128<br>Height 128  | Col Count 6 🗘<br>Row Count 6 💠 |
| Reset the Current Port Number                                         |       | 21     | Port 1-1<br>No.: 6<br>Width 128<br>Height 128     | Port 1-1<br>No.: 5<br>Width: 128<br>Height 128   | Port -1<br>No.: 4<br>Width: 128<br>Height 128 | Port<br>No.: 0<br>Width: 128<br>Height: 128  | Port:<br>No.: 0<br>Width: 128<br>Height: 128 | Port<br>No.: 0<br>Width: 128<br>Height: 128  | Selected Card Information      |
| Calculate  Auto Calculation  Manual Edit Sender Port X Y Width Height |       | m      | Port: 1 -1<br>No.: 7<br>Width: 128<br>Height: 128 | Port 1-1<br>No.: 8<br>Width: 128<br>Height 128   | Port 1-1<br>No.: 9<br>Widtl 128<br>Height 128 | Port:<br>No.: 0<br>Width: 128<br>Height: 128 | Port:<br>No.: 0<br>Width: 128<br>Height: 128 | Port<br>No.: 0<br>Width: 128<br>Height: 128  | Width 128                      |
| 1 1 0 0 384 384                                                       |       | 4      | Port<br>No:0<br>Width:128<br>Height:128           | Port:<br>No.: 0<br>Width: 128<br>Height: 128     | Port<br>No.: 0<br>Width: 128<br>Height: 128   | Port:<br>No.: 0<br>Width: 128<br>Height: 128 | Port<br>No.: 0<br>Width: 128<br>Height: 128  | Port:<br>No.: 0<br>Width: 128<br>Height: 128 | Operation Guide                |
|                                                                       | 4     | S.     | Port<br>No.: 0<br>Width: 128<br>Height: 128       | Port:<br>No.: 0<br>Width: 128<br>Height: 128     | Port<br>No: 0<br>Width: 128<br>Height 128     | Port:<br>No.: 0<br>Width: 128<br>Height: 128 | Port:<br>No.: 0<br>Width: 128<br>Height: 128 | Port:<br>No.: 0<br>Width: 128<br>Height: 128 |                                |
|                                                                       |       | ø      | Port:<br>No.: 0<br>Width: 128<br>Height: 128      | Port:<br>No.: 0<br>Width: 128<br>Height: 128     | Port<br>No.: 0<br>Width: 128<br>Height: 128   | Port:<br>No.: 0<br>Width: 128<br>Height: 128 | Port<br>No.: 0<br>Width: 128<br>Height: 128  | Port<br>No.: 0<br>Width: 128<br>Height: 128  |                                |
| c >                                                                   |       |        |                                                   |                                                  |                                               |                                              |                                              |                                              |                                |
| Connection is modified                                                |       |        |                                                   |                                                  |                                               |                                              |                                              |                                              |                                |

#### There are two methods to set up:

1. Use mouse to select one by one

## Colorlight

#### www.colorlightinside.com

A. In the mapping area, select the first receiving card based on the actual connection of the net port (view from the front), and then set up the actual loading width and height of the target receiving card in the right side (128\*128 as an example).

B. Click the Receiver (Receiving card) one by one until the last one for this network port loads.

#### 2. Connection Pattern

A. Aiming at the LED screen with standard connection lines.

B. First set up the receiving card information according to the actual loading width and height (128\*128 as an example).

C. Select the connection line you want from the right side, then cover the corresponding area of net port loading in the mapping area, finally complete setting.

As the cabinets have multiple specification (that is the inconsistent capacity of the receiving card), you can select the different one to adjust separately after completing setting.

| Port         Port         Port <th< th=""><th>Canda</th><th></th><th></th><th>d Inform</th><th>ation</th><th></th><th></th><th>h</th><th>~ No.</th><th><b>H 7</b></th><th>Shor</th><th>v Connection Lin</th><th>es 🖲 Standard</th><th>Complex</th><th></th></th<>                                                                                                    | Canda |       |                 | d Inform | ation |     |   | h  | ~ No.                             | <b>H 7</b>                      | Shor                             | v Connection Lin              | es 🖲 Standard                | Complex                       |                          |
|----------------------------------------------------------------------------------------------------|-------|-------|-----------------|----------|-------|-----|---|----|-----------------------------------|---------------------------------|----------------------------------|-------------------------------|------------------------------|-------------------------------|--------------------------|
| Port         Port 1-1         Port 1-1         Port 1-1         Port 1-1         No. 3         Port 1-2         Port 1-2         Port 1-2         Port 1-2         No. 3         Words 128         Words 128                                                                                                    | -     | 1     | 9               |          |       |     |   |    | 1                                 | 2                               | 3                                | 4                             | 5                            | б                             |                          |
| Image: No. 6         Port. 1-1         Port. 1-1         Port. 1-1         Port. 1-2         Port. 1-2                                                                                                    |       | 2     |                 |          |       |     |   | -  | No. 1<br>Widt S 128               | No.: 2<br>Width: 128            | No.: 3<br>Width 128              | No: 1<br>Widt S 128           | No.: 2<br>Width: 128         | No.: 3<br>Width 128           | Row Count 6              |
| Calculate         Auto Calculation         Manual Edit           Sender         Port         X         Y         Width: 128         Width: 128                                                                                                    | 11    | Reset | 1-2<br>the Curr | _        | 10    | 1-4 |   | 64 | No.: 6<br>Width 128               | No.: 5<br>Width: 128            | No.: 4<br>Width: 128             | No.: 6<br>Width 128           | No.: 5<br>Width: 128         | No: 4<br>Width: 128           | Selected Card Informatio |
| Sender Port         X         Y         Width Height           1         0         0         384         384         384         384         384         384         384         384         384         384         384         384         384         384         384         384         384         384         384         384         384         384         384         384         384         384         384         384         384         384         384         384         384         384         384         384         384         384         384         384         384         384         384         384         384         384         384         384         384         384         384         384         384         384         384         384         384         384         384         384         384         384         384         384         384         384         384         384         384         384         384         384         384         384         384         384         384         384         384         384         384         384         384         384         384         384         384         384         38                                                                                                    |       |       | uto Calc        | ulation  |       |     |   | 3  | No.: 7<br>Width: 128              | No.: 8<br>Width: 128            | No.: 9<br>Width 128              | No.: 7<br>Width: 128          | No.: 8<br>Width: 128         | No.: 9<br>Widtl 128           |                          |
| 3 0 384 384 384<br>Port 1-3<br>No.5<br>No.5<br>No |       | 1     | 0               | 0        | 384   | 384 |   | 4  | No.:7<br>Width 128                | No.: 8<br>Width: 128            | No: 9<br>Widtl 28                | No.: 0<br>Width: 128          | No.: 0<br>Width: 128         | No.: 0<br>Width: 128          |                          |
| Port: 1-3 Port: 1-3 Port: 1-9 Port: Port: Port: Port: Port: Port: Port: No::0 No::0                                                                                                    |       | 3     | 0               | 384      | 384   | 384 | 4 | 2  | Port: 1-3<br>No.: 6<br>Width: 128 | Port 1-3<br>No: 5<br>Width: 128 | Port: 1-3<br>No.: 4<br>Width 128 | Port:<br>No.: 0<br>Width: 128 | Port<br>No.: 0<br>Width: 128 | Port:<br>No.: 0<br>Width: 128 |                          |
| Height 126 Height 126 Height 126 Height 126 Height 126                                                                                                    |       |       |                 |          |       |     |   | 9  | No.1                              | No.:2                           | No.: 3                           | No.:0                         | No.: 0                       | No.: 0                        | Contraction Contraction  |
|                                                                                                    | 4     |       |                 |          |       | >   |   |    |                                   |                                 |                                  |                               |                              |                               |                          |

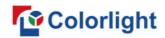

#### 3) Send to Receiver Cards & Save to Receiver Cards

Set up all the receiving card parameters and connection line respectively, click [Send] to send the correct parameter to the receiving card, and the screen should display normally about this time.

Then click [ Save to Receiver ] to save parameters to corresponding receiving card after confirming.

|                     |          |                 |          |       |                     |       |       | L                                               | ED Screen                                        | Setting LED                                    | 1                                               |                                                  |                                                 |                           |
|---------------------|----------|-----------------|----------|-------|---------------------|-------|-------|-------------------------------------------------|--------------------------------------------------|------------------------------------------------|-------------------------------------------------|--------------------------------------------------|-------------------------------------------------|---------------------------|
| nding Dev           | ice So   | creen Pa        | rameters | Conne | ection Para         | amete | s(Loo | k From Front)                                   |                                                  |                                                |                                                 |                                                  |                                                 |                           |
| Sondor I            |          | nder Car        | d Inform | ation |                     |       | ~     | ~   <del>No.</del>                              | ⊞ 7                                              | Show                                           | w Connection Line                               | es 💿 Standard                                    | d O Complex                                     |                           |
| 1                   | 2        |                 | 3        |       |                     |       |       | 1                                               | 2                                                | 3                                              | 4                                               | 5                                                | 6                                               | Receiver Card Layout      |
| Port                | J        |                 |          |       | 1                   |       | -     | Port 1-1<br>No.: 1<br>Widtl.S 128<br>Height 128 | Port 1-1<br>No: 2<br>Width: 128<br>Height 128    | Port 1-1<br>No.: 3<br>Width 128<br>Height 128  | Port 1-2<br>No.: 1<br>Widtl.S 128<br>Height 128 | Port 1-2<br>No.: 2<br>Width: 128<br>Height 128   | Port: 1-2<br>No.: 3<br>Width 128<br>Height: 128 | Col Count 6               |
| 1-1                 | Reset    | 1-2<br>the Curr | ent Port |       | 1-4                 |       | 5     | Port 1-1<br>No.: 6<br>Width 128<br>Height 128   | Port 1-1<br>No.: 5<br>Width: 128<br>Height 128   | Port 1-1<br>No.: 4<br>Width: 128<br>Height 128 | Port 1-2<br>No.: 6<br>Width 128<br>Height: 128  | Port: 1-2<br>No.: 5<br>Width: 128<br>Height: 128 | Port -2<br>No.: 4<br>Width: 128<br>Height: 128  | Selected Card Information |
| Calculate<br>Sender | 0.       | uto Calc        | ulation  | -     | nual Edit<br>Height |       | 3     | Port: -1<br>No.: 7<br>Width: 128<br>Height: 128 | Port: 1-1<br>No.: 8<br>Width: 128<br>Height: 128 | Port 1-1<br>No.: 9<br>Widtl-128<br>Height 128  | Port -2<br>No: 7<br>Width: 128<br>Height: 128   | Port: 1-2<br>No.: 8<br>Width: 128<br>Height: 128 | Port 1-2<br>No.: 9<br>Widt 128<br>Height 128    | Width 128                 |
| sender              | 1        | 0               | 0        | 384   | 384                 |       |       | Port 1-3                                        | Port 1-3                                         | Port 1-3                                       | Port 1-4                                        | Port 1-4                                         | Port 1-4                                        | Operation Guide           |
|                     | 2        | 384             | 0        | 384   | 384                 |       | 4     | No: 1<br>Widtl S 128                            | No.:2<br>Width: 128                              | No.: 3<br>Width 128                            | No.: 1<br>Widtl \$128                           | No.: 2<br>Width: 128                             | No.: 3<br>Width 128                             |                           |
| 1                   | 3        | 0               | 384      | 384   | 384                 |       | -     | Height 128<br>Port 1-3                          | Height 128<br>Port 1-3                           | Height 128<br>Port 1-3                         | Height 128<br>Port 1-4                          | Height 128<br>Port 1-4                           | Height 128<br>Port 1-4                          |                           |
|                     | 4        | 384             | 384      | 384   | 384                 | *     | 2     | No.: 6<br>Width 128<br>Height: 128              | No.: 5<br>Width: 128<br>Height: 128              | No.: 4<br>Width: 128<br>Height: 128            | No.: 6<br>Width 128<br>Height: 128              | No.: 5<br>Width: 128<br>Height 128               | No.: 4<br>Width: 128<br>Height: 128             |                           |
|                     |          |                 |          |       |                     |       | 9     | Port: -3<br>No.: 7<br>Width: 128<br>Height: 128 | Port 1-3<br>No.: 8<br>Width: 128<br>Height 128   | Port 1-3<br>No.: 9<br>Widtl, 128<br>Height 128 | Port: -4<br>No.: 7<br>Width: 128<br>Height 128  | Port 1-4<br>No.: 8<br>Width: 128<br>Height 128   | Port 1-4<br>No.: 9<br>Widt 128<br>Height 128    |                           |
| ٢                   |          |                 |          |       | >                   |       | <     |                                                 |                                                  |                                                |                                                 |                                                  | >                                               |                           |
| Connectio           | on is mo | dified          |          |       |                     |       |       |                                                 |                                                  |                                                |                                                 |                                                  |                                                 |                           |
| R                   | ead      |                 | Load     |       | 5                   | ave   | •     | Send                                            | Save to                                          | o Receiver                                     |                                                 |                                                  |                                                 |                           |

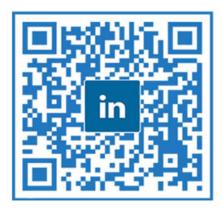

## A Global Leading LED Control System Solutions Provider

## **Colorlight US Inc.**

 +1 (949) 556-8839
 2050 Main st. Suite 210, Irvine, CA, 92614

## **Europe Office**

- 1 +32 484 28 44 22
- Rue Omer Lison, 10/1, 6220
   Fleurus, Belgium.

### **Shenzhen HQ**

- +86-755-86009353
- Floor 4, Baiwang Building, Shahe West Road, Nanshan, Shenzhen, China.

## **India Office**

- (i) +91 9979842140/50
- Plot no-65, Opp IOC Gas plant, Navagam, Rajkot